# WELDCOM function **INSTRUCTIONS**

Upon receipt of the product and prior to initial operation, read these instructions thoroughly, and retain for future reference.

> Part Number: 156487-1CD Revision: 0

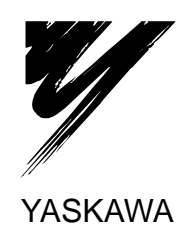

YASKAWA MANUAL NO. HW0485475

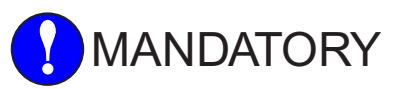

- This instruction manual is intended to explain operating instructions and maintenance procedures primarily for the MOTOWELD-EL350 **II**. Read this manual carefully and understand the contents before handling the MOTOWELD-EL350 **II**. For the wire feeder, the welding torch, and the gas regulator, read each instruction manual carefully.
- General items related to safety are listed in the Safety Manual Section 1: Safety. To ensure correct and safe operation, carefully read the Setup Manual before reading this manual.

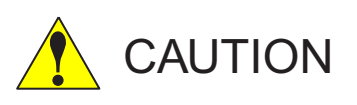

- Some drawings in this manual are shown with the protective covers or shields removed for clarity. Be sure all covers and shields are replaced before operating this product.
- The drawings and photos in this manual are representative examples and differences may exist between them and the delivered product.
- YASKAWA may modify this model without notice when necessary due to product improvements, modifications, or changes in specifications. If such modification is made, the manual number will also be revised.
- If your copy of the manual is damaged or lost, contact a YASKAWA representative to order a new copy. The representatives are listed on the back cover. Be sure to tell the representative the manual number listed on the front cover.
- YASKAWA is not responsible for incidents arising from unauthorized modification of its products. Unauthorized modification voids your product's warranty.

#### Notes for Safe Operation

Read this manual carefully before installation, operation, maintenance, or inspection of the MOTOWELD-EL350 II.

In this manual, the Notes for Safe Operation are classified as "WARNING," "CAUTION," "MANDATORY," or "PROHIBITED."

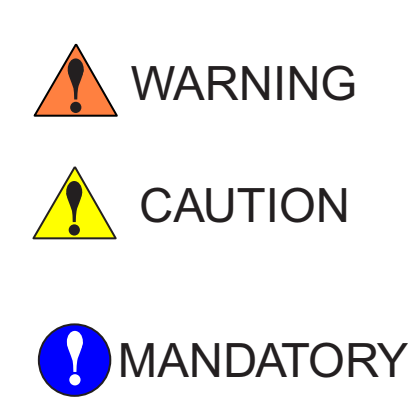

Indicates a potentially hazardous situation which, if not avoided, could result in death or serious injury to personnel.

Indicates a potentially hazardous situation which, if not avoided, could result in minor or moderate injury to personnel and damage to equipment. It may also be used to alert against unsafe practices.

Always be sure to follow explicitly the items listed under this heading.

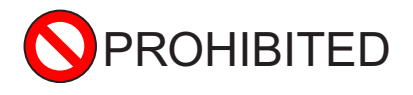

Must never be performed.

"Serious injury" described above indicates loss of eyesight, injuries, burns (both due to high/ low temperature), electric shock, fractures, poisoning, etc. which may cause personnel to suffer aftereffects, hospitalization, or prolonged out-patient medical treatment.

"Moderate injury" indicates injuries, burns, or electric shock which does not require hospitalization or prolonged out-patient medical treatment.

"Damage to equipment" indicates expanded damages relating to property or equipment.

Even items described as "CAUTION" may result in a serious accident in some situations. At any rate, be sure to follow these important items.

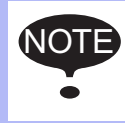

To ensure safe and efficient operation at all times, be sure to follow all instructions, even if not designated as "CAUTION" and "WARNING."

For safe training concerning welding, utilize technical institutes held by the welding society or association, or related societies or associations, technical courses held by the headquarters or their branches, or qualifications examinations for welding technicians or engineers.

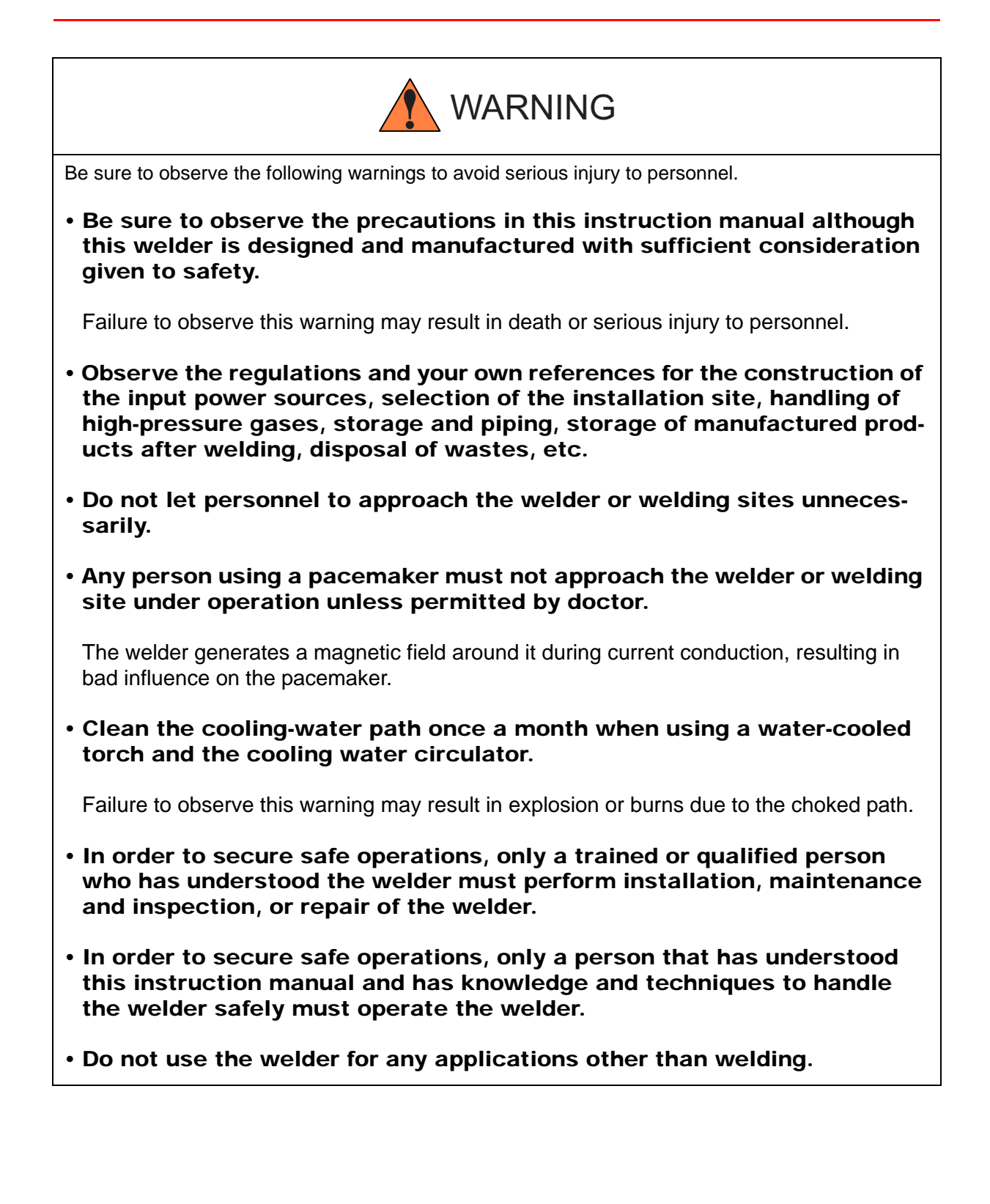

HW0485475

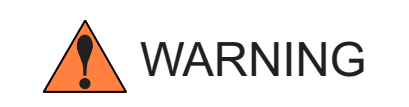

Be sure to observe the following warnings to avoid an electric shock.

• Never touch the charged parts.

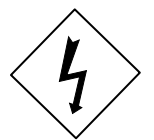

Touching the charged parts may result in critical electric shock or burns.

- Only a qualified person in electric construction should perform grounding construction for the welder case and base metals (to be welded) or jigs that are electrically connected to the base metals as specified in the electric facility technical reference.
- Be sure to perform installation or maintenance and inspection five minutes after all the input power supplies are turned OFF by using switches in the switch box.

Even if the input power supply is turned OFF, the capacitor may still be charged. Be sure to confirm that charged voltage is gone before starting operations.

- Do not use any cable of insufficient capacity or damaged or with its conductor exposed.
- Tighten the cable connecting sections firmly and insulate them.
- Do not use the welder with its case or cover removed.
- Do not use worn, damaged or wet gloves. Always use dry insulated gloves.
- Use lifelines when working at hights.
- Perform maintenance and inspection periodically. Repair damaged parts immediately.
- Turn OFF all equipment input power supplies when not being used.
- When performing AC arc welding in a small space or at hights, be sure to use equipment to prevent critical electric shock as specified by labor safety and sanitary regulations.

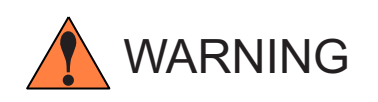

Be sure to observe the following warnings and use protectors to protect yourself or other people from the fumes or gases generated at welding and short of the oxygen.

• In order to prevent gas poisoning or suffocation, be sure to ventilate sufficiently or use an inhaler, etc. when welding at a place specified by regulations such as labor safety and sanitary regulations or hypoxia preventive regulations.

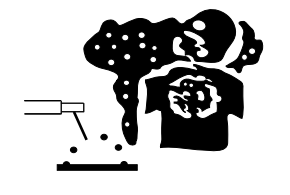

• In order to prevent dust trouble or gas poisoning due to the fumes or gases, use a local air exhaust facility specified by regulations such as labor safety and sanitary regulations or dust trouble preventive regulations or use effective protectors for breathing.

Fumes or gases generated at welding may harm your health.

• When welding within such areas as a tank, a boiler, or a ship's hold, be sure to ventilate sufficiently or use an inhaler, etc. in order to prevent or offset any actual or potential oxygen shortage.

Gas heavier than air such as carbon dioxide gas or argon gas stays at the bottom.

• When welding in a small space, be sure to ventilate the site sufficiently or use an inhaler. At the same time, operations must be done under trained supervisor.

Welding operations at a small space may result in short of the air, causing a person to be suffocated.

• Do not perform welding near degreasing, cleaning, or spraying operations.

Failure to observe this warning may generate extremely noxious gases.

• Before welding coated steel plates, be sure to ventilate sufficiently or use protectors for breathing.

Welding such coated steel plates generates noxious fumes or gases.

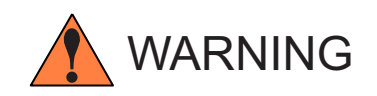

Observe the following cautions to prevent fire, explosion, or rupture.

• Remove inflammables so that they will not get spattered. If they cannot be removed, use the inflammables with nonflammable covers.

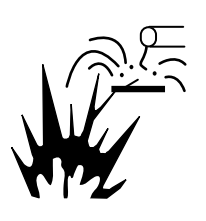

Spatters or hot base metal immediately after welding may result in fire.

• Do not weld near flammable gases.

If arc is generated in a container (for inflammables) in which gasoline or the like is put, the container may explode.

- Do not make hot base metals immediately after welding close to inflammables.
- Remove inflammables at the hidden side when welding ceiling, floor, or wall.

Failure to observe this caution may result in fire.

• Tighten and insulate the cable connections.

Imperfect cable connections or imperfect contacting section of the current path at the base metal such as iron framework may result in fire due to heat generation by current conduction.

- Connect the cable at the base metal as close to the welding part as possible.
- Do not weld a gas tube having gas inside or an enclosed tank or pipe.

Welding an enclosed tank or pipe may result in rupture.

• Locate fire extinguishers near the welding site.

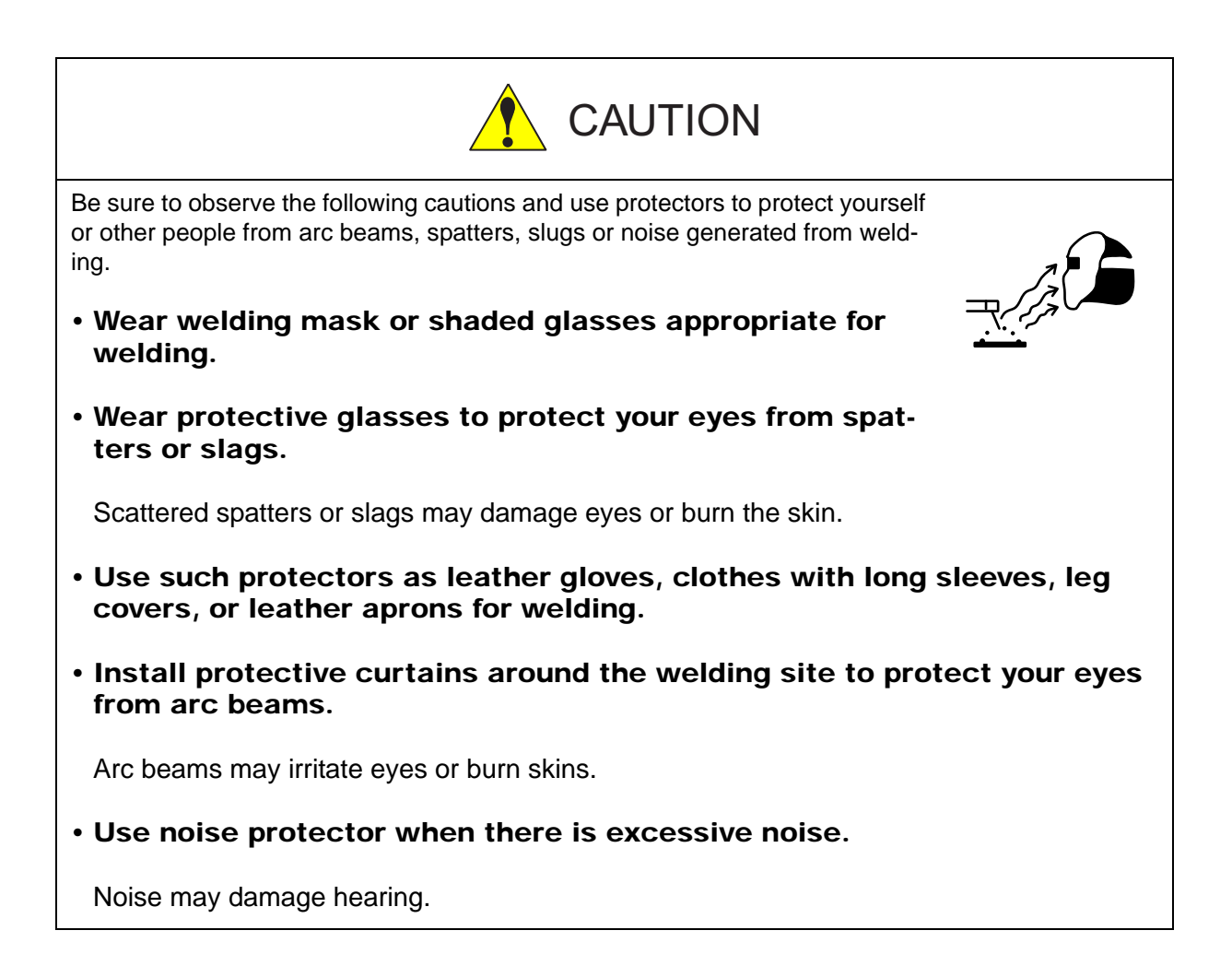

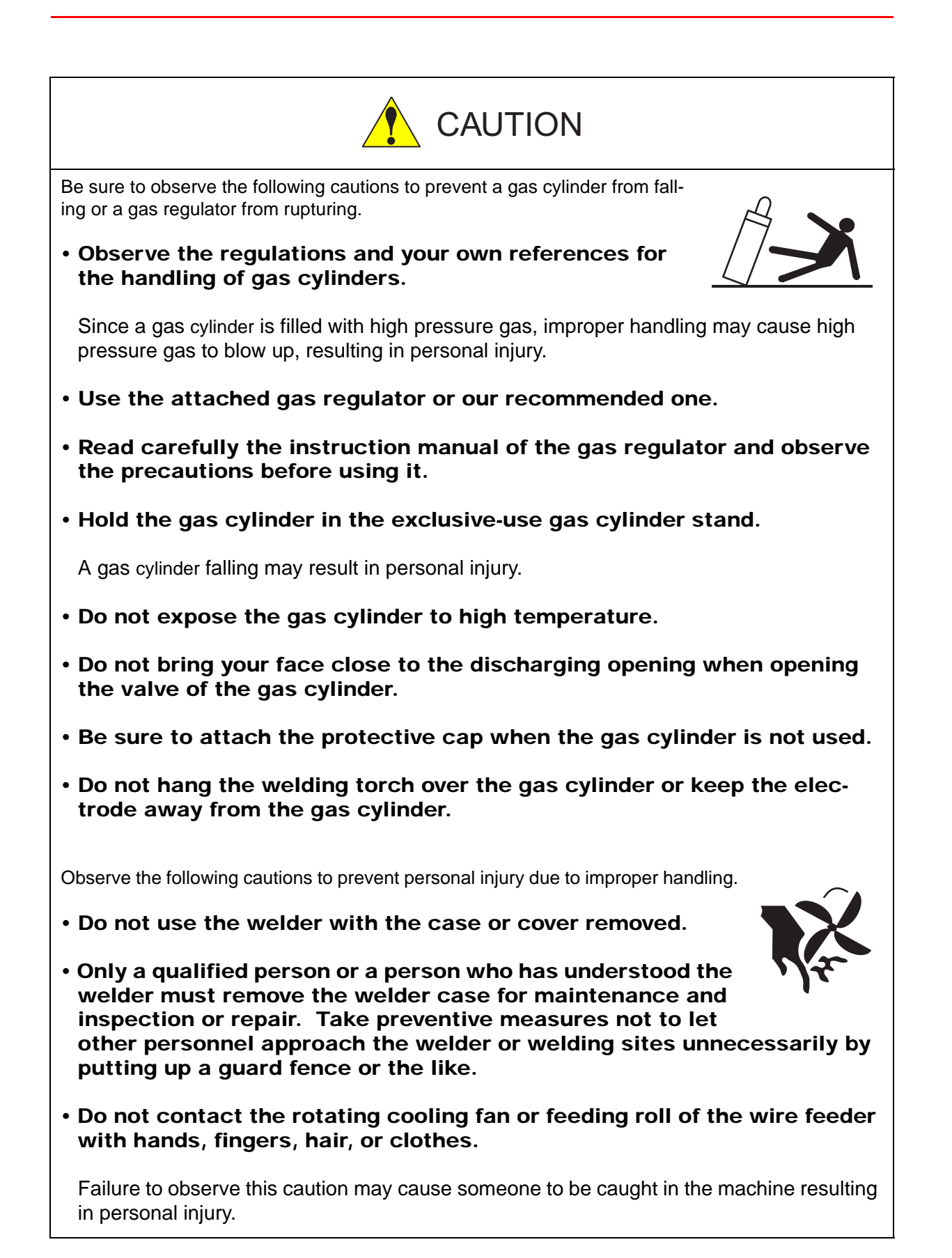

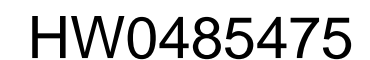

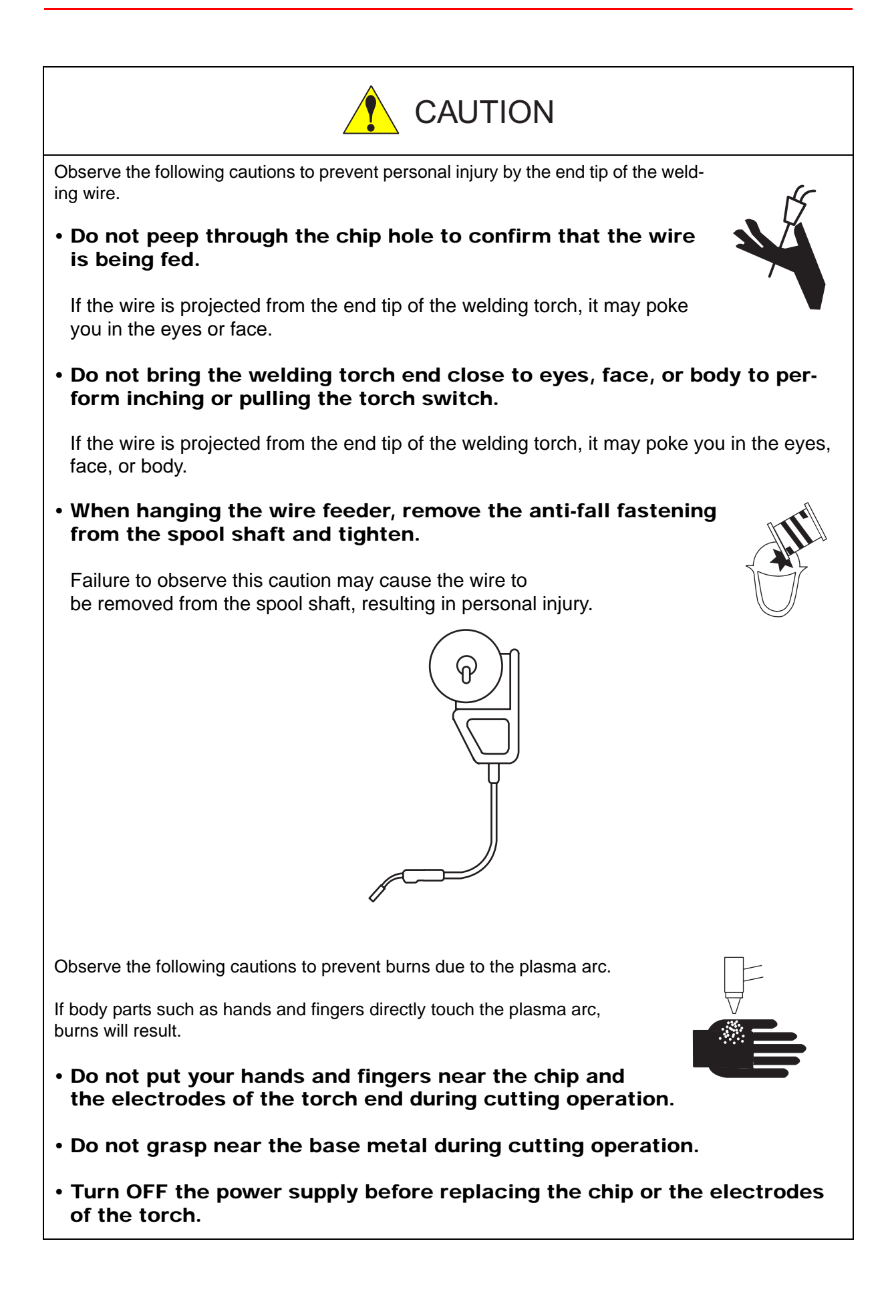

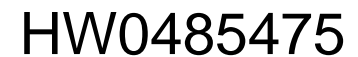

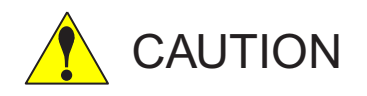

Observe the following cautions to prevent a fire accident caused by deterioration of welder insulation.

• Perform all welding and grinding away from welder to protect welder from spattering and metal powder.

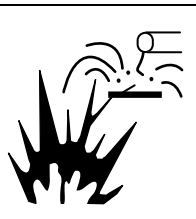

Spatter and metal powder inside the welder may cause a deterioration of insulation resulting in accidental fire.

- Be sure to perform maintenance and inspection periodically to prevent deterioration of insulation caused by accumulation of dust and dirt.
- If spatter or metal powder enters the inside of the welder, remove it by forced air spray after turning OFF the welder and switch in the switch box.

Spatter and metal powder inside the welder may cause a deterioration of insulation resulting in accidental fire.

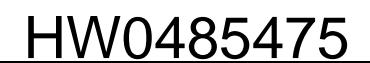

## [1. Introduction](#page-13-0)

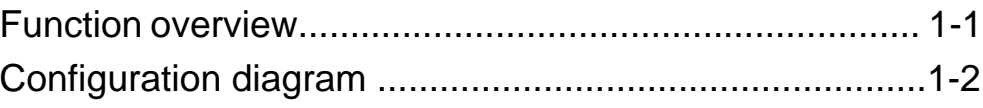

### [2. Set up of the NX100](#page-17-0)

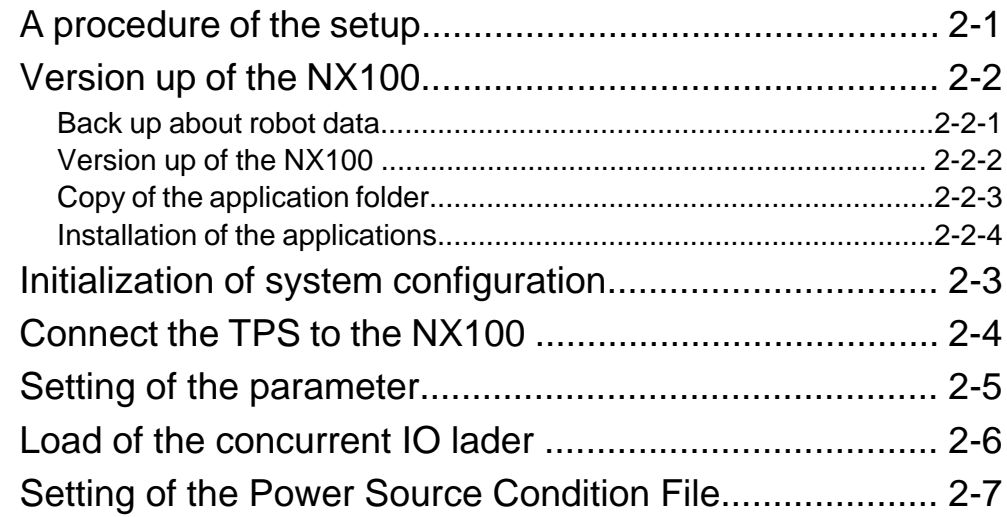

## [3. WELDCOM function operaton method](#page-23-0)

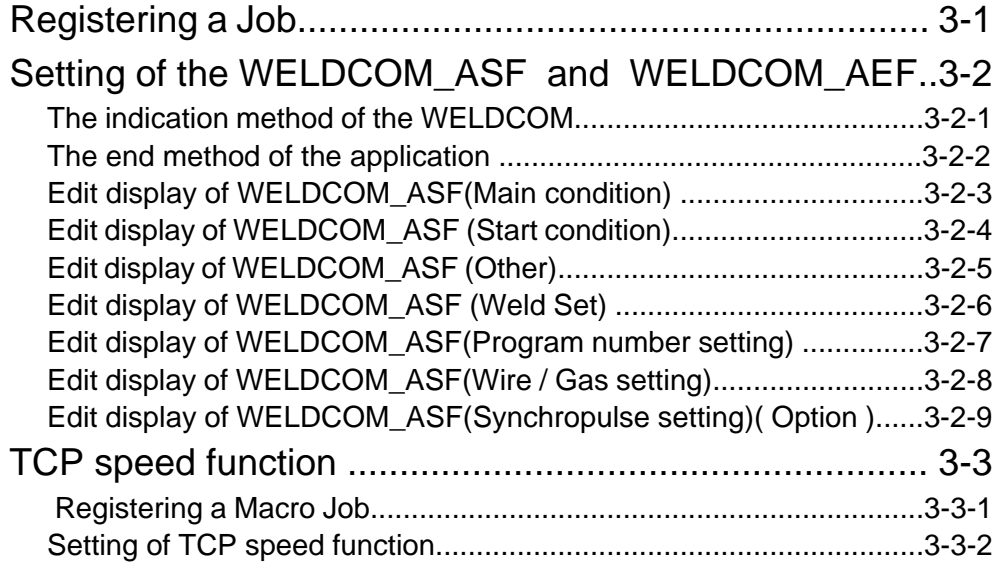

## [4. Troubleshooting](#page-33-0)

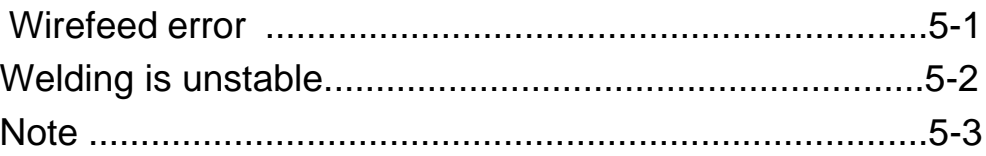

## HW0485475

## 5. Error

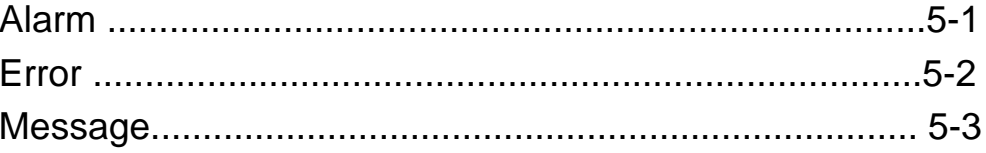

# <span id="page-13-0"></span>**1** Introduction

# <span id="page-13-1"></span>1.1 Function overview

This book is a WELDCOM function operation manual. You can operate the welding program and the parameter of a welding power supply made in FRONIUS company,from a program pendant of NX100 by using a WELDCOM function.

<Function overview>

 -MODBUS-UDP is communicated between NX100 and TPS, and the welding condition instruction, the data transmission of the welding response etc. , and the parameter are transmitted with one Ethernet cable.

-The job can be programmed by using a standard arc welding instruction.

 ARCSET ASF#() ARCON ASF#() ARCOF AEF#()

 -The welding condition is set with the ARC START CONDITION FILE or the ARC END CONDITION FILE specified for the arc welding instruction.

 -The ARC START CONDITION FILE and the ARC END CONDITION FILE edit application are prepared for only TPS

-It corresponds to the following operating mode prepared on the TPS side.

- 0. Program Standard
- 1. Program Pulse-arc
- 2. Job mode
- 3. Parameter selection internally
- 4.Manual mode
- 7.CMT

(\*)It doesn't correspond to 5.CC/CV , 6.TIG , 8.Manual standard, and 9Manual puls.

 -TCP speed function Wire feed speed changes according to welding speed. Therefore it can weld while keeping the thickness of the bead.(See 3-3 TCP-speed function)

(\*)To use it, the power source should install special software.

Version: UBST 1.06.21

(\*)TCP Speed cannot be used by United States specification of TPS.

1.2 Configuration diagram

# <span id="page-14-0"></span>1.2 Configuration diagram

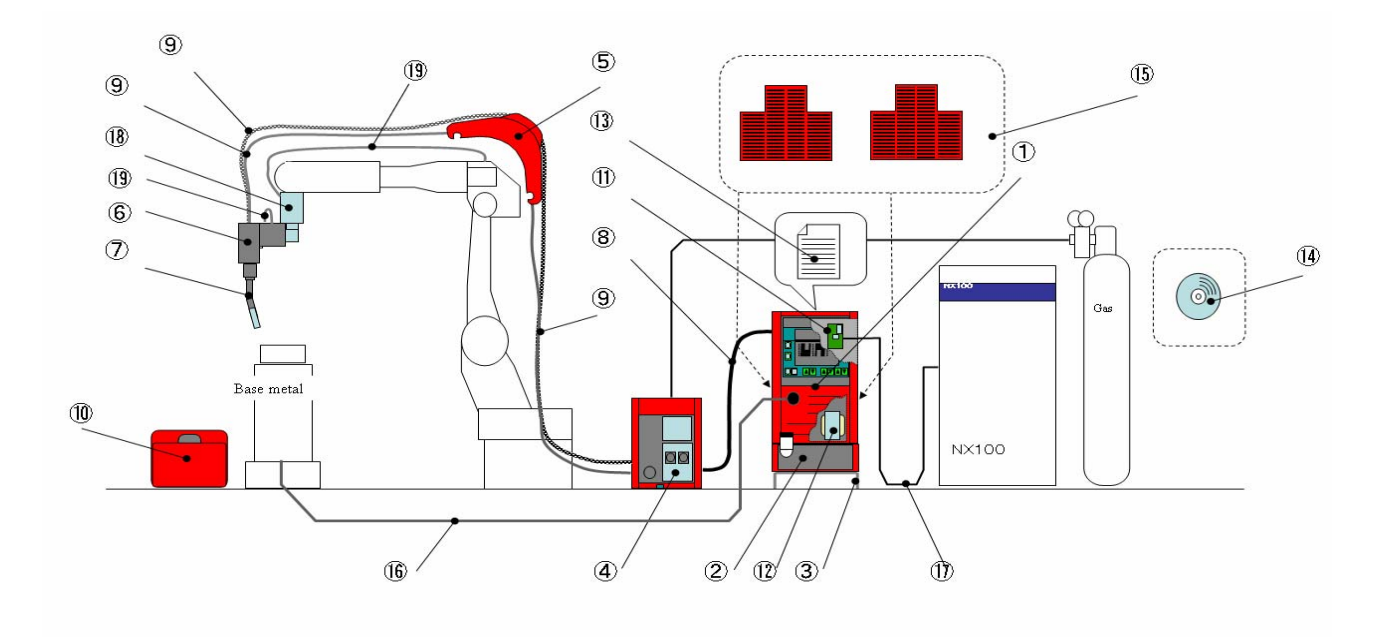

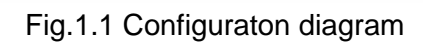

HW0485475

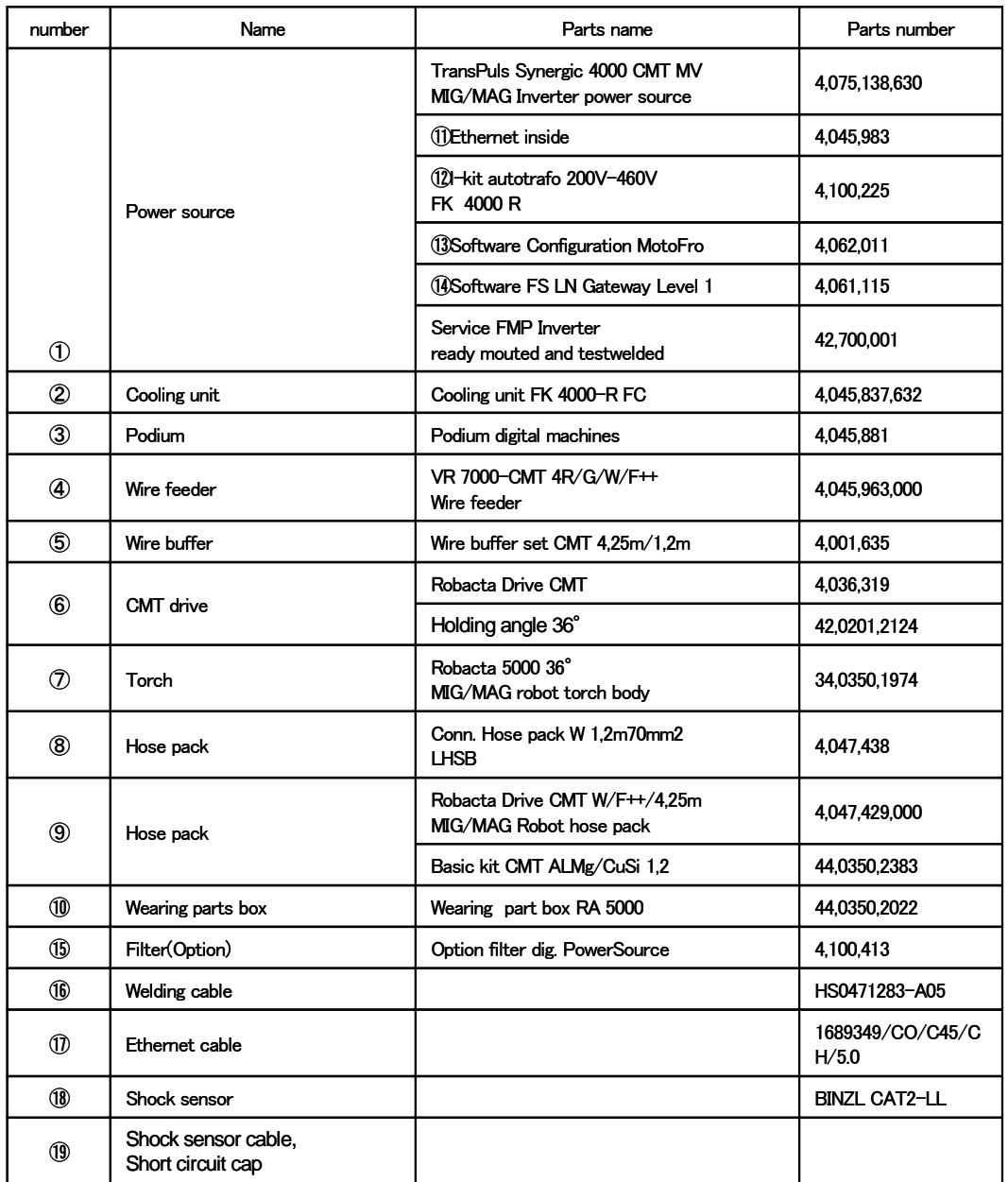

Table 1.1 Parts list

1.2 Configuration diagram

# <span id="page-17-0"></span>**2** Set up of the NX100

# <span id="page-17-1"></span>2.1 A procedure of the setup

WELDCOM function is set up by following procedure on the NX100.

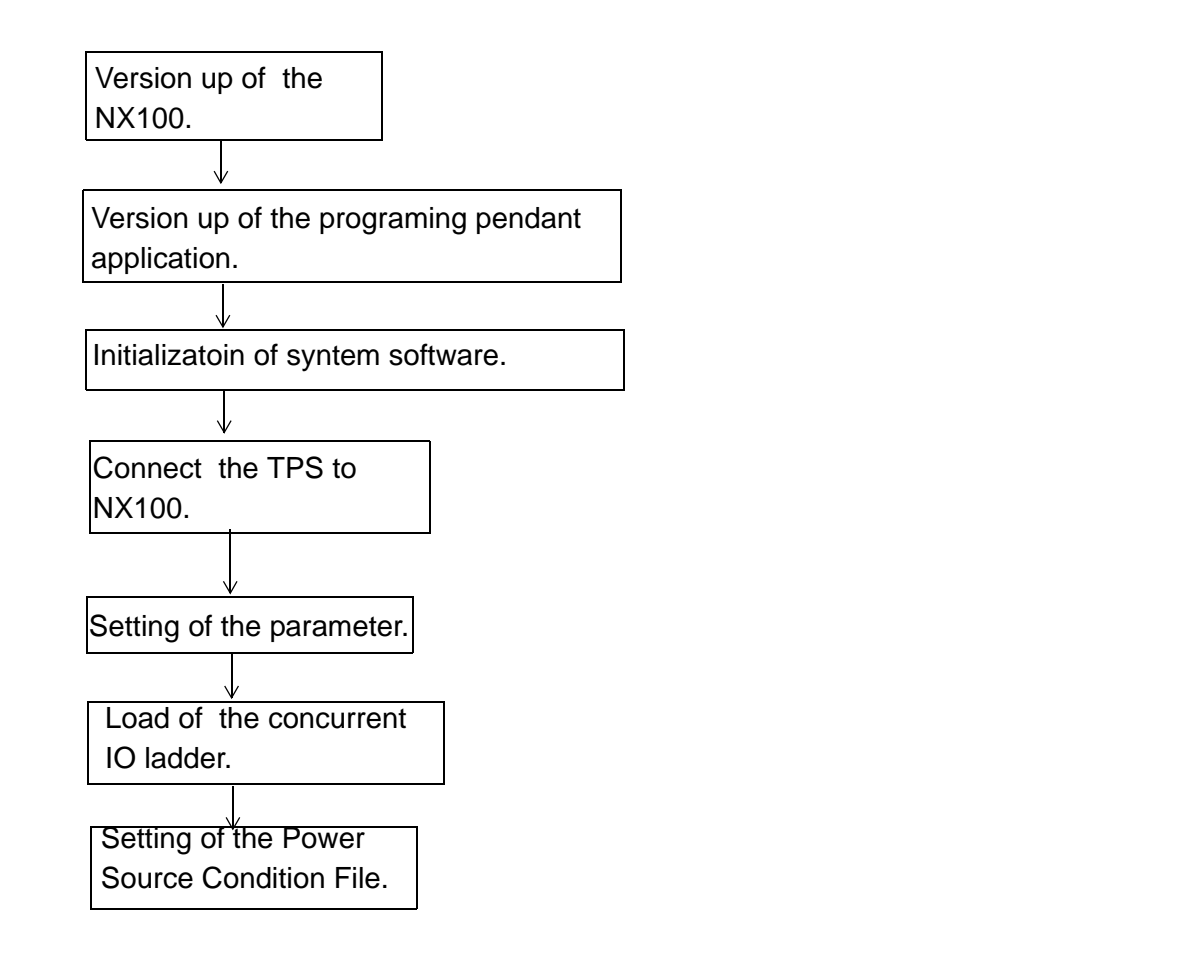

# <span id="page-17-2"></span>2.2 Version up of the NX100

### <span id="page-17-3"></span>2.2.1 Back up about robot data

Version up for the system software of WELDCOM needs initialization. Please record back up as follows if necessary.

- Individual files.

- AXES CONFIG(External axes)

2.2 Version up of the NX100

### <span id="page-18-0"></span>2.2.2 Version up of the NX100

Confirm that the pendant type is NPP01-03(DiskOnChip 64MB type) , and upgrade to WELDCOM application software(NS3.\*\*.00A(JP/US)-78).

### <span id="page-18-1"></span>2.2.3 Copy of the application folder

From an offered medium, every subfolder copies a PP\_APP folder in CF. The folder image in version up CF is as follows.

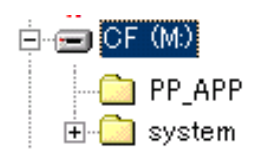

Fig.2.1 Folder image

### <span id="page-18-2"></span>2.2.4 Installation of the applications

1.Push the [Interlock + 8 + Select] button and turn on the NX100.

2.Push the "Applicaton version Up" button.

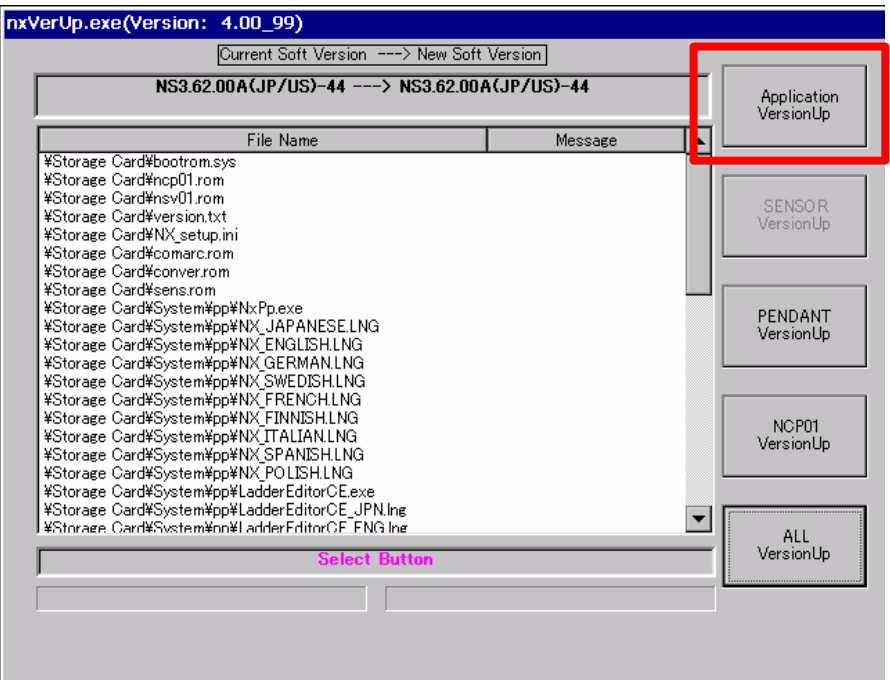

Fig.2.2 Instration the applicaion

3.An application installation screen is displayed. Confirm that necessary application "WELDCOM\_ASF", "WELDCOM\_AEF" and "ArcMonitor" become "Add". And push "Excute" button.

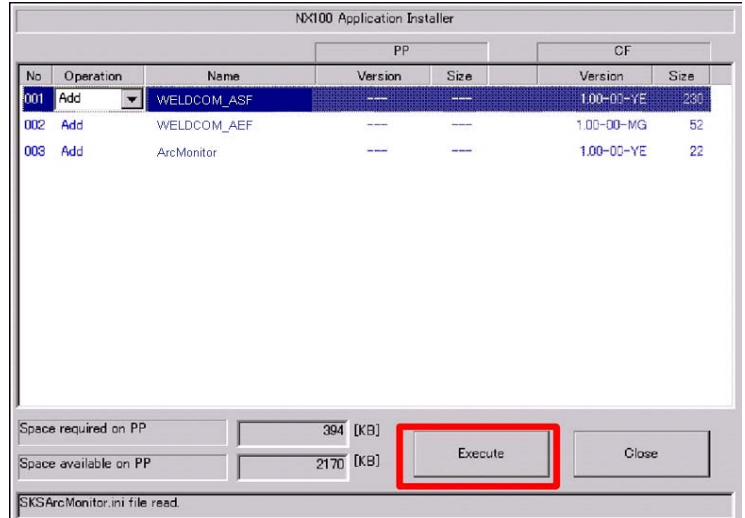

Fig.2.3 Instration the applicaion.

4.Installation of the application is started. never intercept a power supply.

5.After installation, restart NX100

# 2.3 Initializatoin of syntem configuration.

Initialize system configuration and set the "Enhanced mode" in the maintenance mode.

# <span id="page-19-0"></span>2.4 Connect the TPS to the NX100

Connect the NX100 and the TPS like below in ethernet (crossing cable).

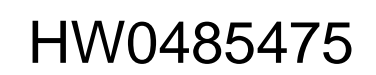

#### 2.5 Setting of the parameter

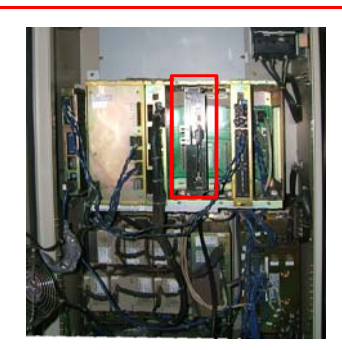

 ------> Scale up

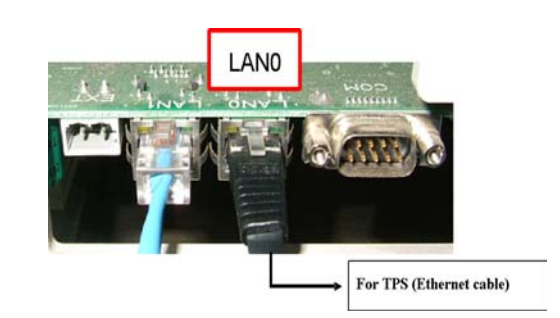

Fig.2.4 NX100 Fig.2.5 NCP01 in the NX100

## <span id="page-20-0"></span>2.5 Setting of the parameter

The following parameter is necessary to make the WELDCOM function effective.

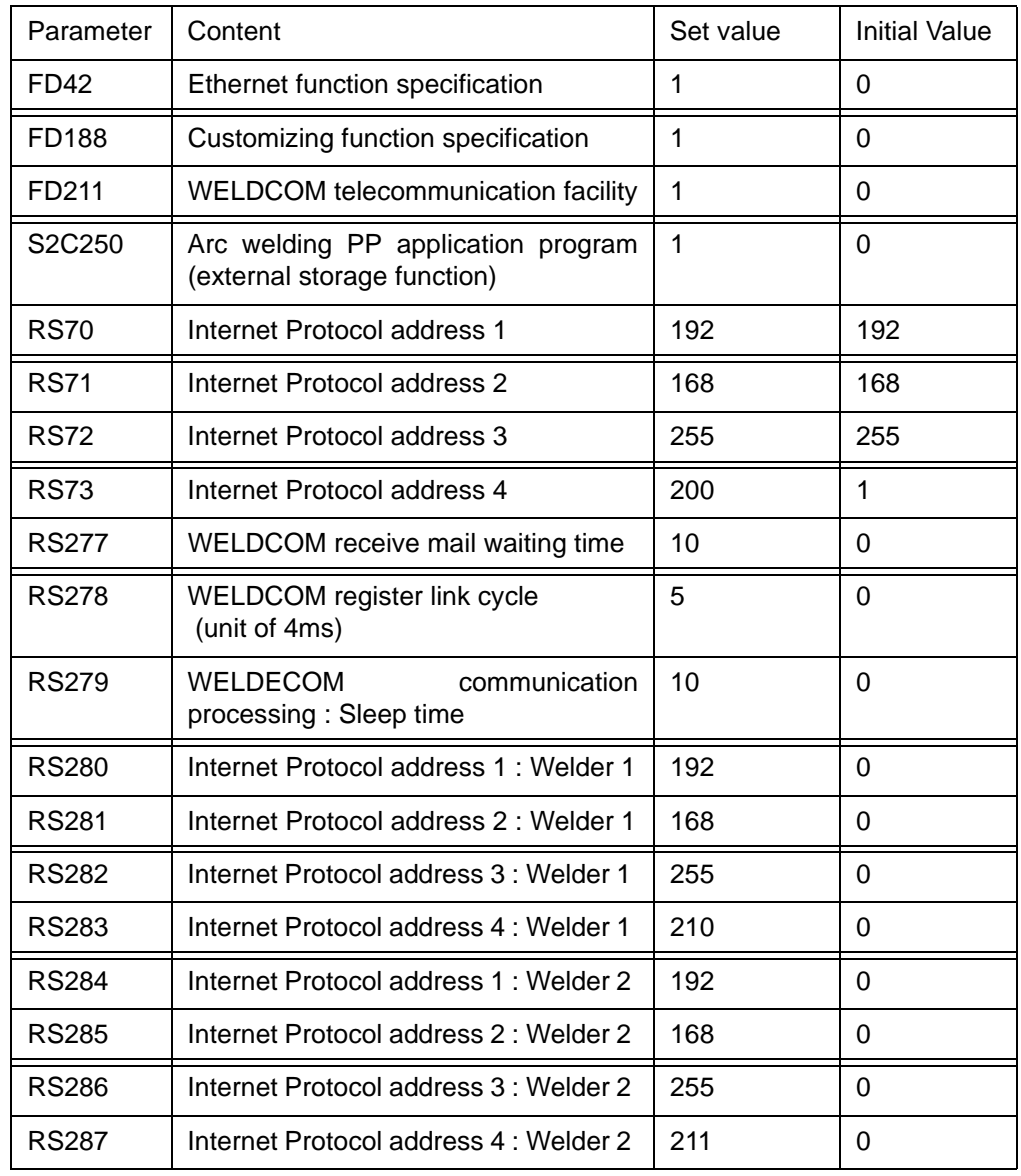

#### Table.2.1 Parameter table

## HW0485475

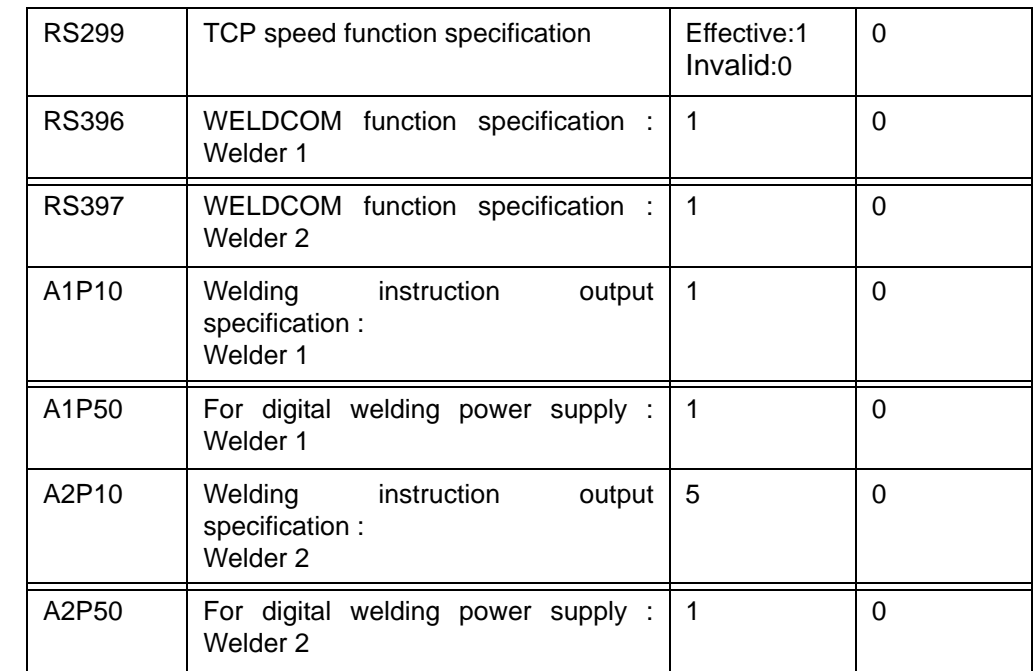

## <span id="page-21-0"></span>2.6 Load of the concurrent IO lader

It is necessary to load concurrent I/O ladder only for the WELDCOM function.

# <span id="page-21-1"></span>2.7 Setting of the Power Source Condition File

It is necessary to set power source condition file only for the WELDCOM function. Set power source condition file like below.

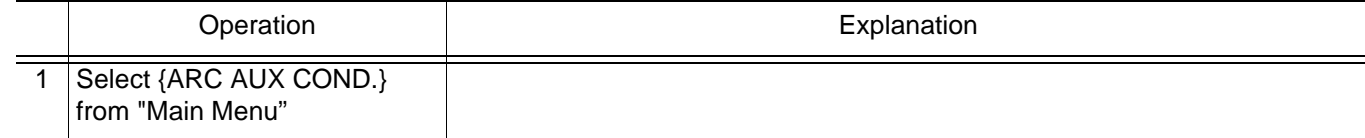

#### 2.7 Setting of the Power Source Condition File

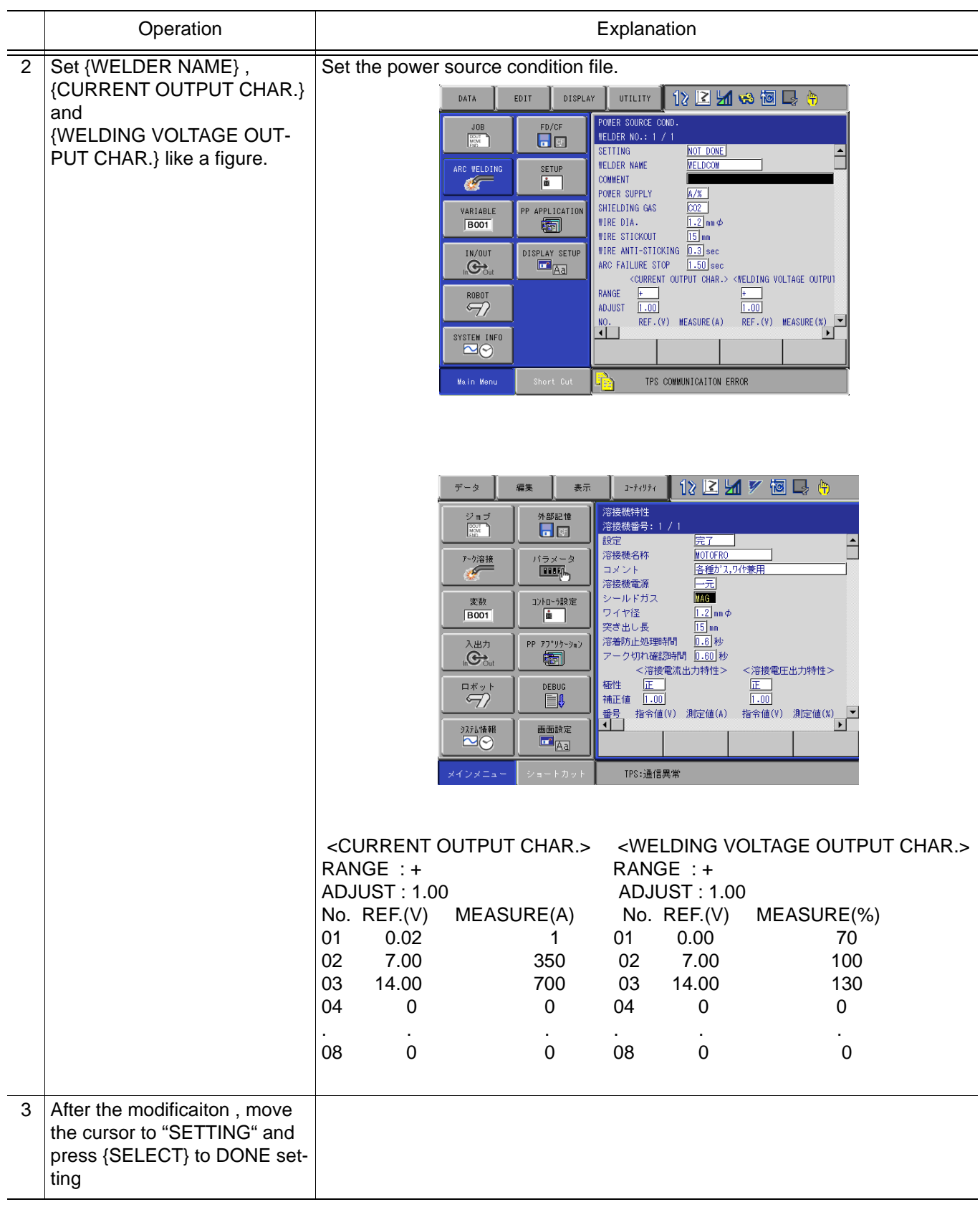

# <span id="page-23-0"></span>**3** WELDCOM function operation method

# <span id="page-23-1"></span>3.1 Registering a Job

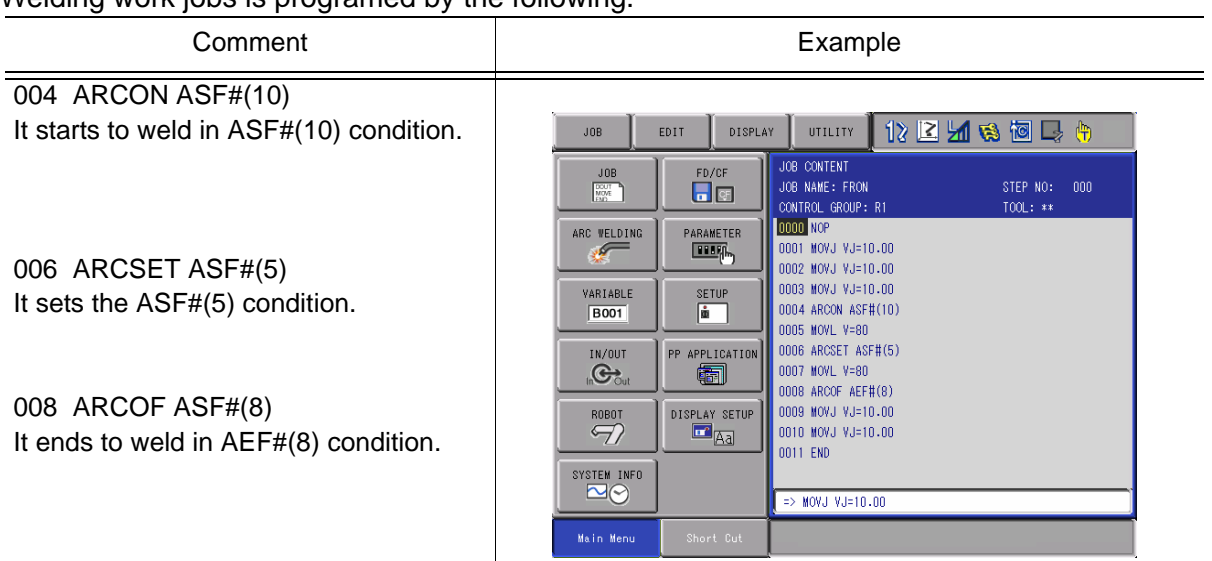

Welding work jobs is programed by the following.

## <span id="page-23-2"></span>3.2 Setting of the WELDCOM\_ASF and WELDCOM\_AEF

-Set {enhanced mode} in the "welding condition file".

-"WELDCOM\_ASF" and "WELDCOM\_AEF" have 396 files.

(In "arc+arc " case 1 to 198 : Welder 1 , 199 to 396 : Welder 2)

-WELDCOM\_ASF and WELDCOM\_AEF have below parameters.

\*Four kinds of weldeing conditions(eg.Wirefeed speed , Arc length correction ,

Pulse/Dynamic correc tion , Burn back correction)

->Please set "Wirefeed speed" in substitute for the welding current.

->Please set "Arc length correction " in substitute for the welding voltage.

\*Robot welding speed.

\*Welding user file number.

-Welding user file have 16 files. It has below parameters.

\*Operating mode

\*Program number , Job number

\*Effective/invalid specification of TCP speed function

 \*Additionally, parameter at gas pre flow time , gas at post flow time , slow down of wire setting and etc.

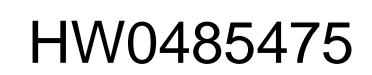

#### <**NOTE!**>

 -Please edit neither {ARC START CONDITION FILE} nor {ARC END CONDITION FILE} by a past edit display.

 -Please use the following {WELDCOM\_ASF} edit application and {WELDCOM\_AEF} edit applicationonly for WELDCOM .

-Set {enhanced mode} in the "welding condition file".

### <span id="page-24-0"></span>3.2.1 The indication method of the WELDCOM

It is necessary to edit the {WELDCOM\_ASF} and {WELDCOM\_AEF} only for the WELDCOM function by the following.

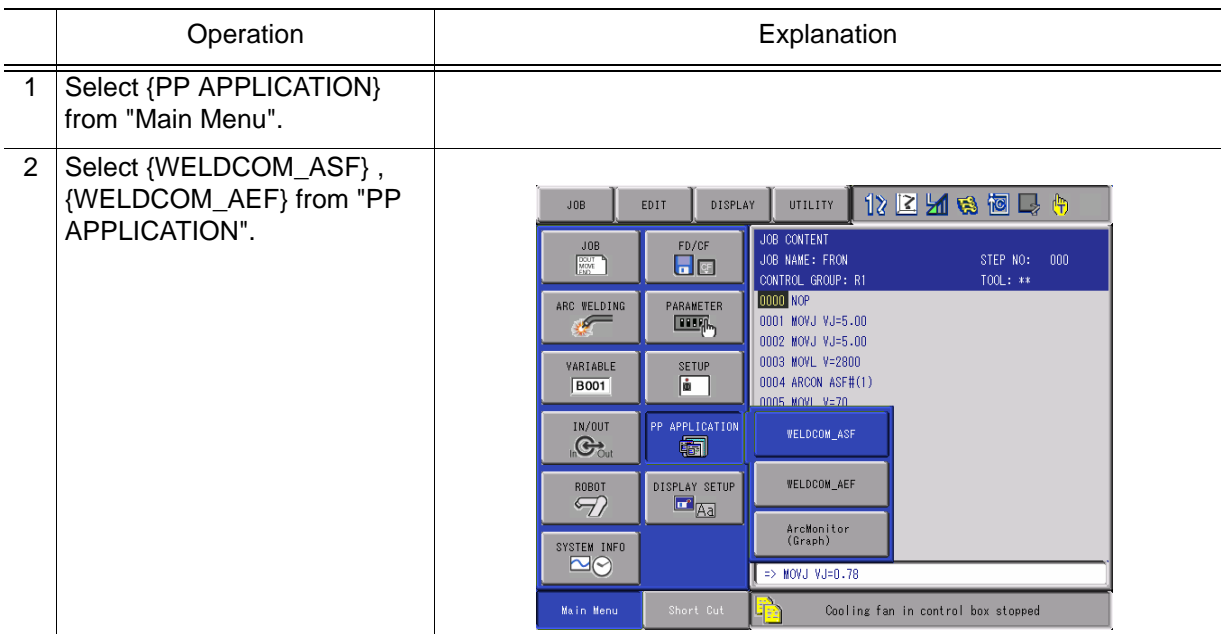

### <span id="page-24-1"></span>3.2.2 The end method of the application

{WELDCOM} ends automatically when moving to other screens.

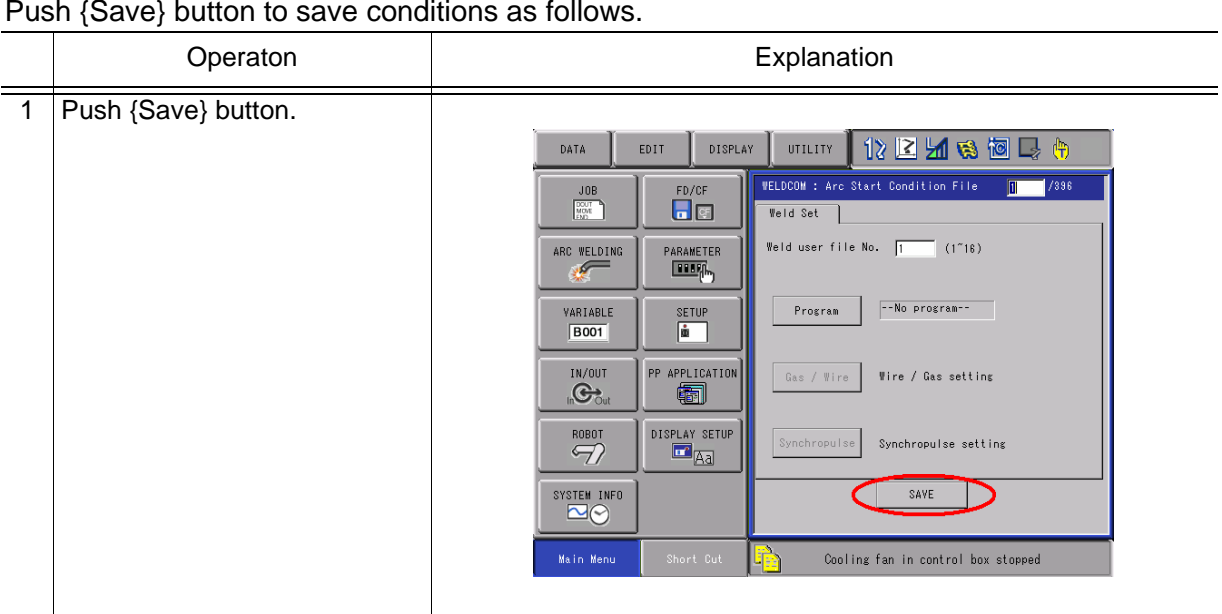

Push {Save} button to save conditions as follows.

### <span id="page-26-0"></span>3.2.3 Edit display of WELDCOM\_ASF(Main condition)

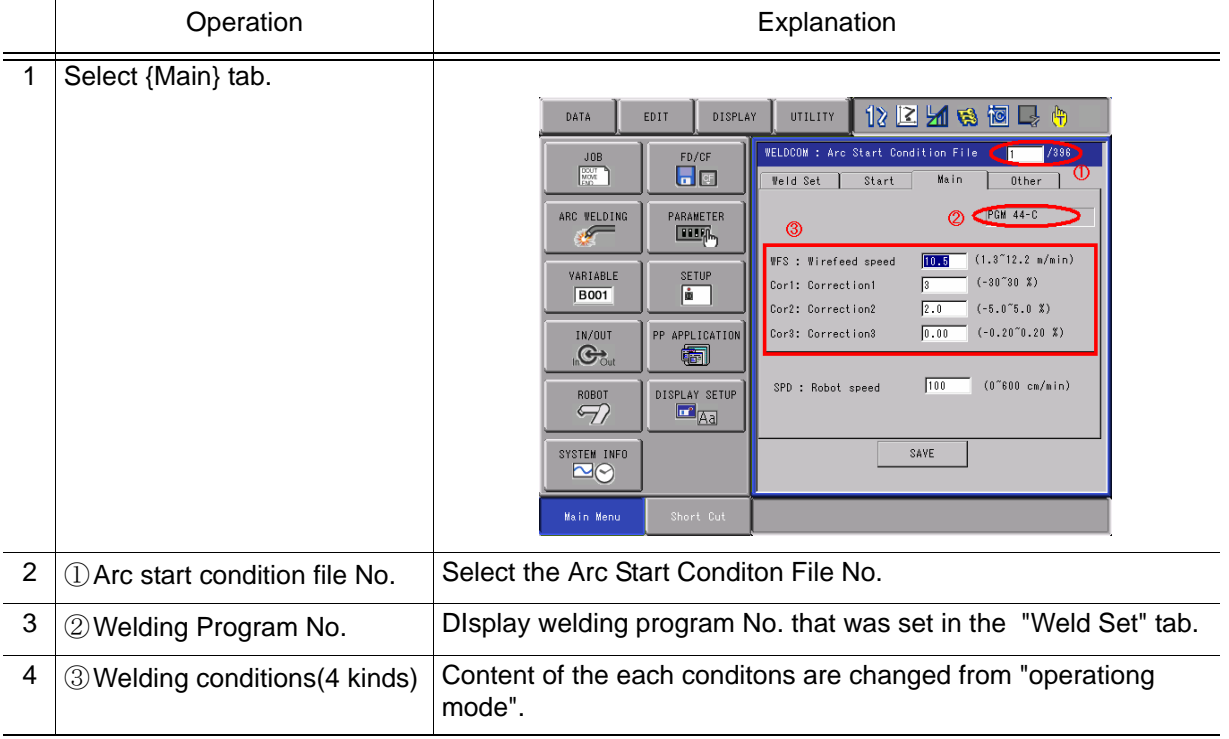

### <span id="page-26-1"></span>3.2.4 Edit display of WELDCOM\_ASF (Start condition)

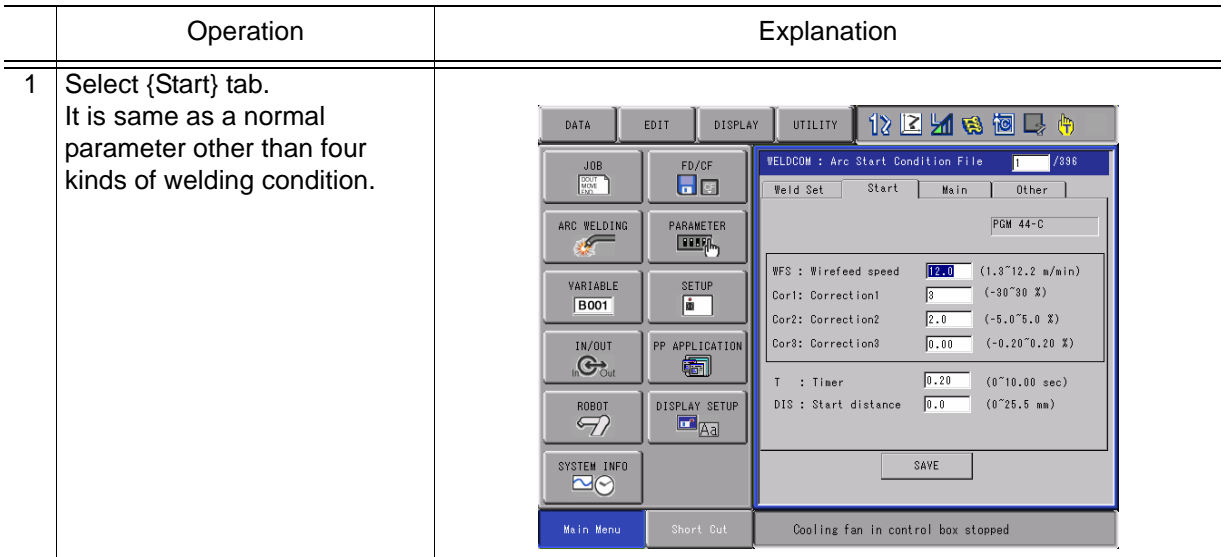

### <span id="page-27-0"></span>3.2.5 Edit display of WELDCOM\_ASF (Other)

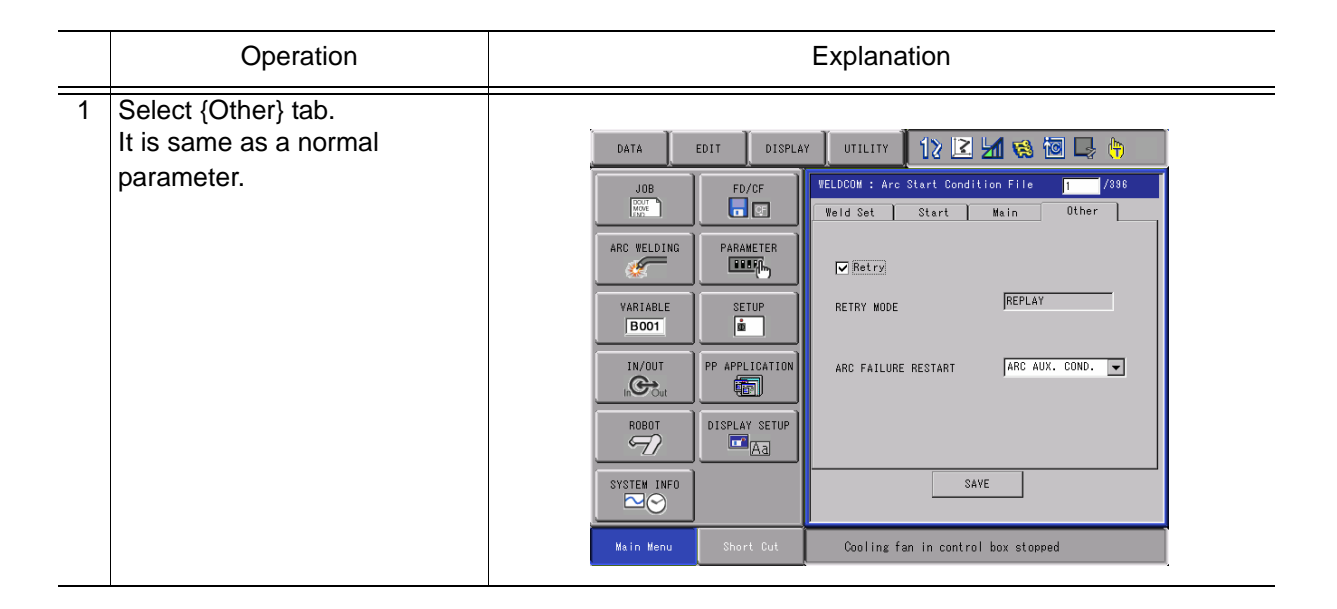

### <span id="page-27-1"></span>3.2.6 Edit display of WELDCOM\_ASF (Weld Set)

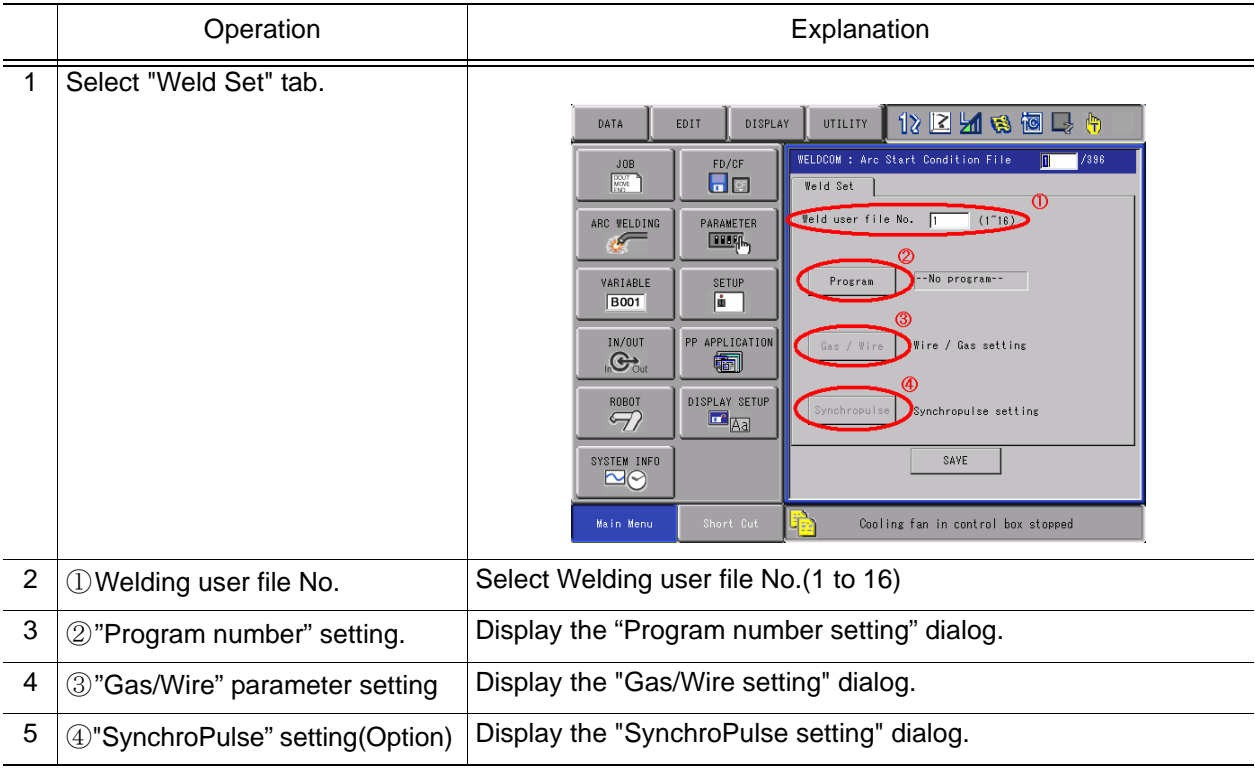

HW0485475

### <span id="page-28-0"></span>3.2.7 Edit display of WELDCOM\_ASF (Program number setting)

 -The program number is decided by the combination of the wire diameter, the wire material, the gas, and the process.

 -When JOB is selected in the operating mode, the selection panel is not displayed because the combination of the wire diameter and the wire material and the gas is decided by JOB set on the TPS side.

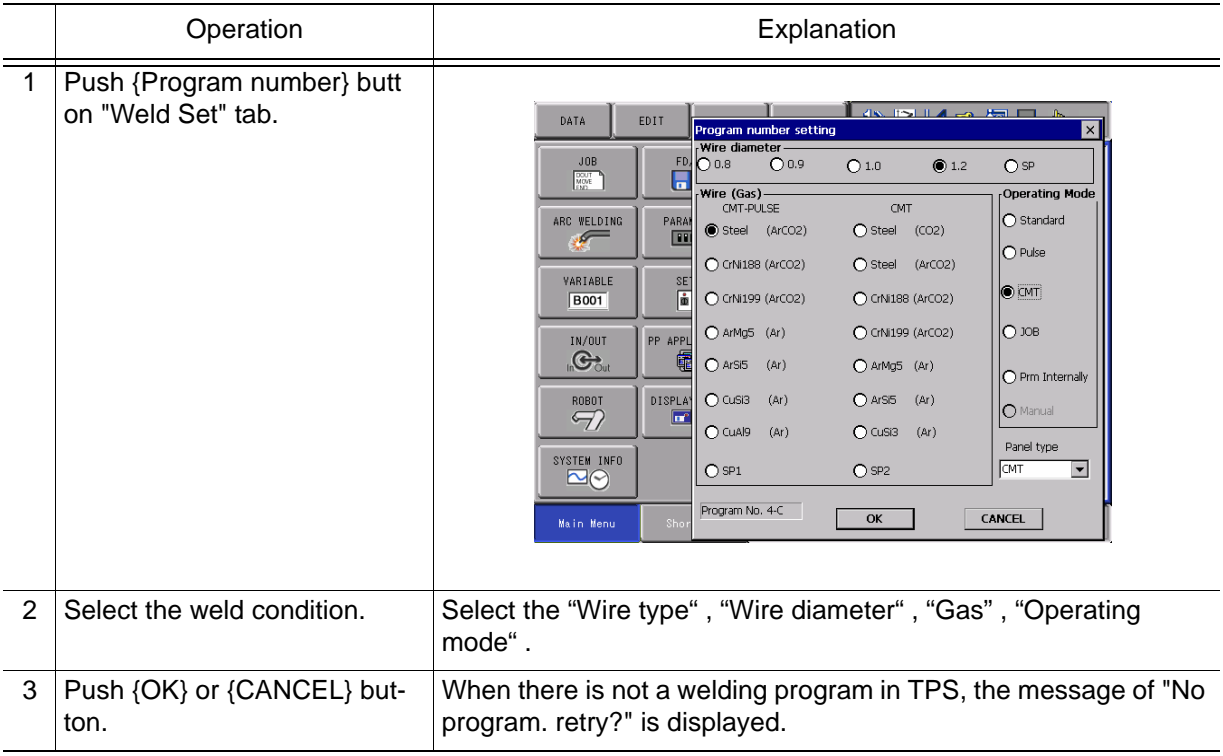

### <span id="page-29-0"></span>3.2.8 Edit display of WELDCOM\_ASF (Wire / Gas setting)

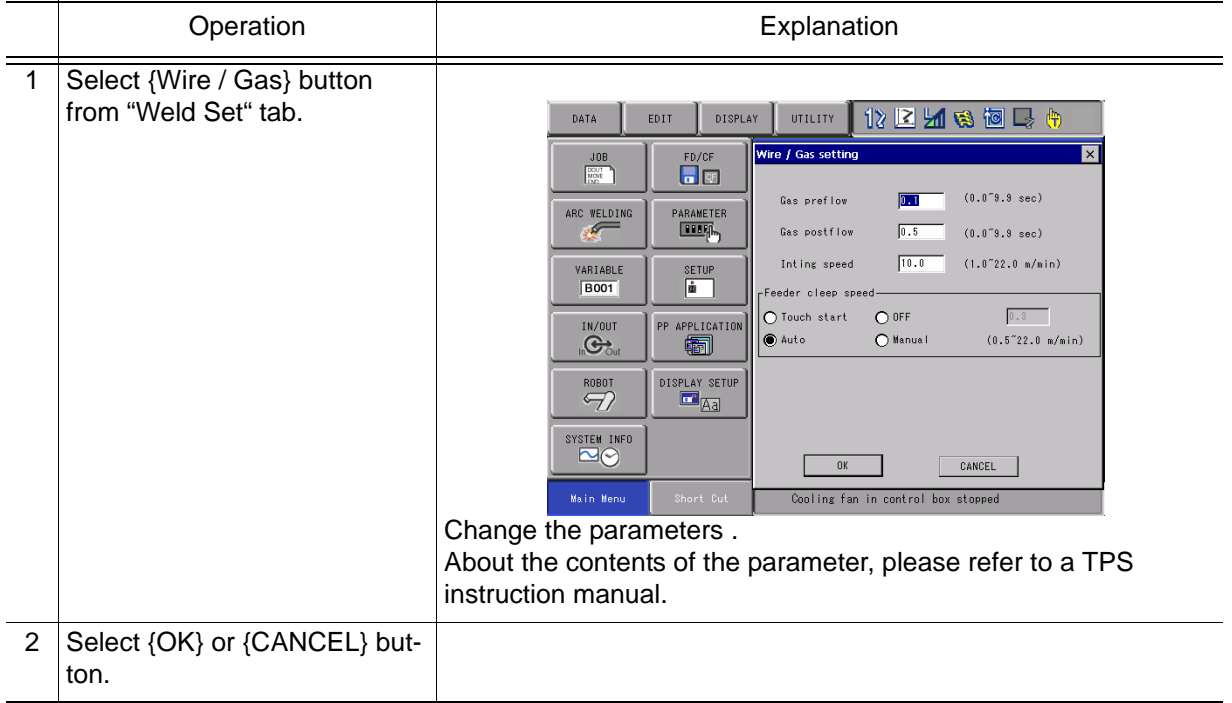

### <span id="page-29-1"></span>3.2.9 Edit display of WELDCOM\_ASF (Synchropulse setting)( Option )

Synchropulse function is additional function.

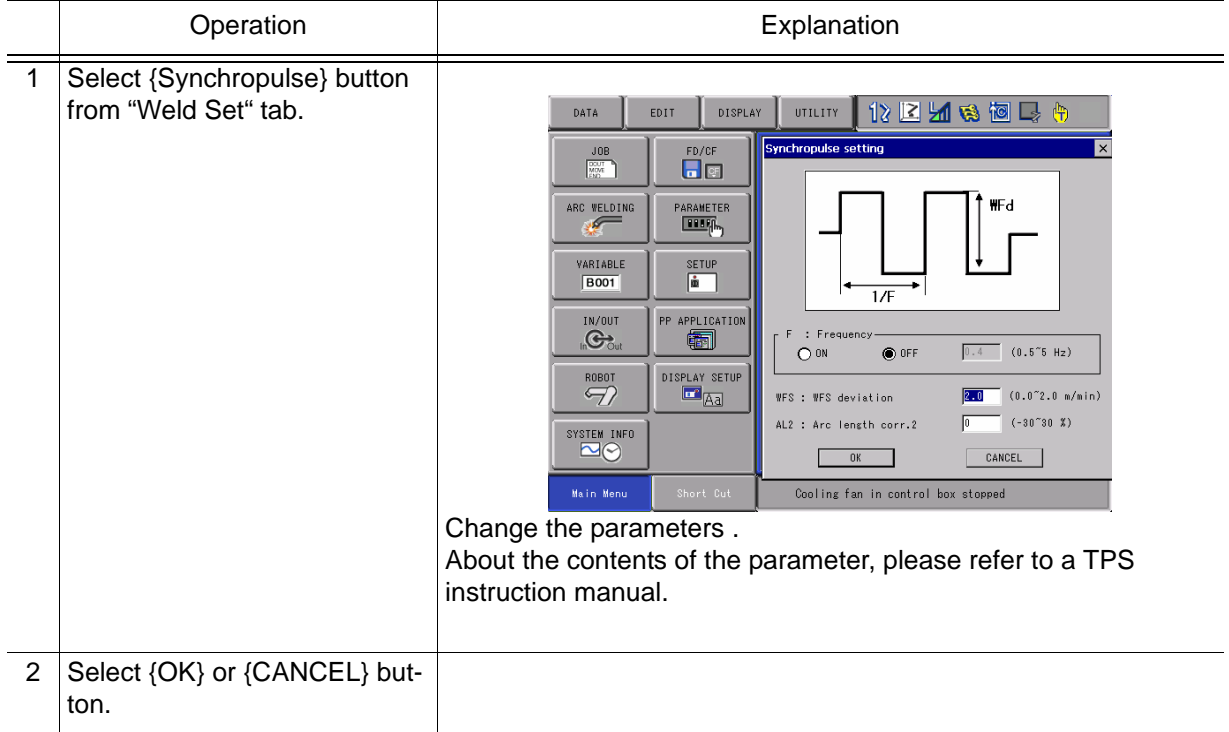

3.3 TCP speed function

# <span id="page-30-0"></span>3.3 TCP speed function

It is necessary to set the parameter of RS299 to use TCP speed function.

(Effective : 1 , Invalid : 0)

Using TCP speed function , you can weld it while keeping a fixed thickness of bead even if welding speed changes.

\*It is necessary special ARCON Macro Job to use TCP speed function.

### <span id="page-30-1"></span>3.3.1 Registering a Macro Job

Macro Jobs is programed by the following Argument of <FARCON> ARC START CONDITION FILE No. \* (I[Integer-type])

Macro Job <FARCON> NOP GETARG LI001 IARG#(1) ARCSET ASF#(LI001) ACOND=1 ARATION AO#(21) BV=7.00 V=512.0 OFV=0.00 ARCON ASF#(LI001) END

```
Argment of <FARCOF>
    ARC END CONDITION FILE No.*(I[Integer-type])
Macro Job <FARCOF>
    NOP
    GETARG LI001 IARG#(1)
    ARATIOF
    ARCOF AEF#(LI001)
    END
```
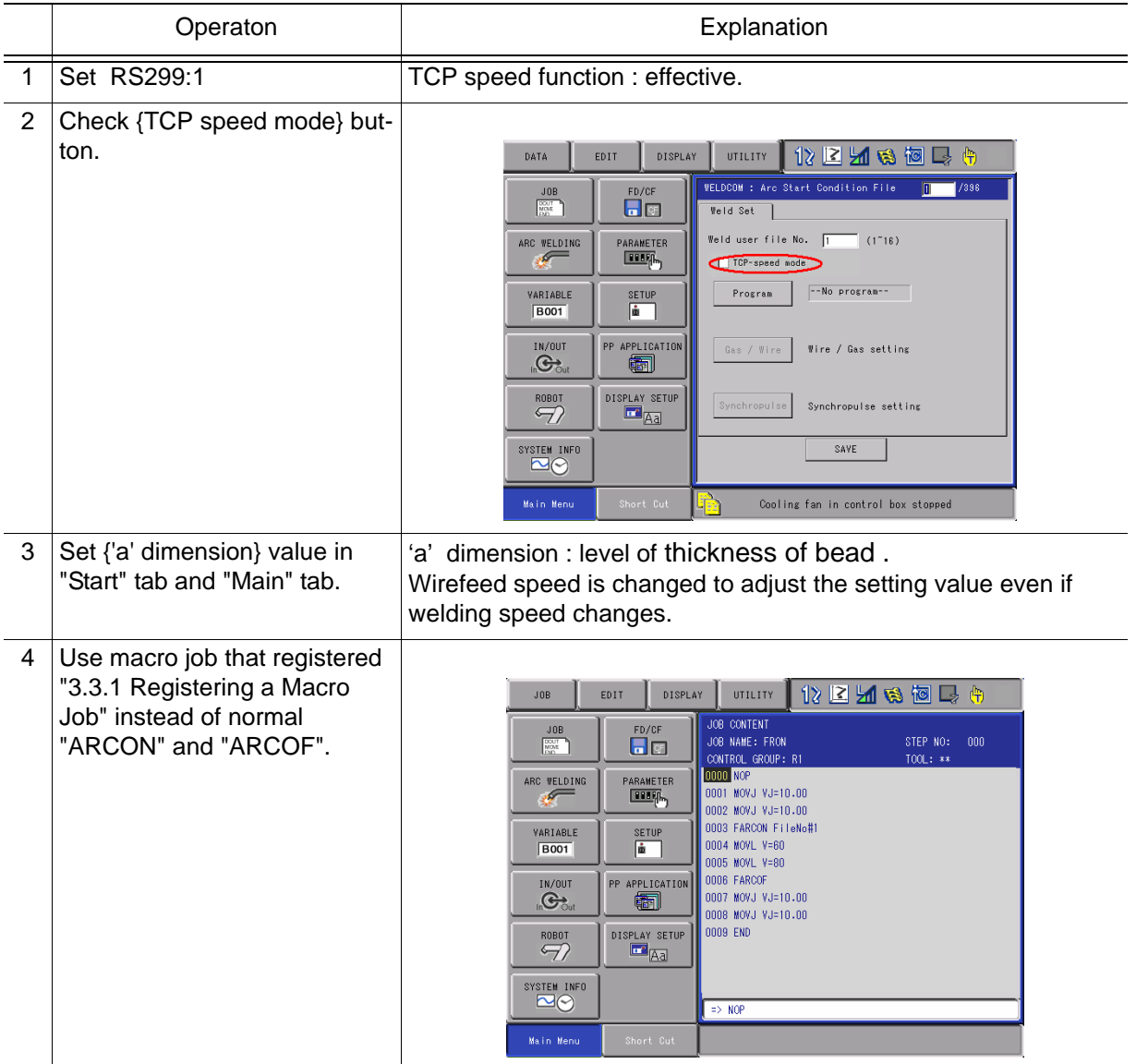

### <span id="page-31-0"></span>3.3.2 Setting of TCP speed function

\*To use it, the TPS should install special software.

Version: UBST 1.06.21

\*TCP Speed cannot be used by United States specification of TPS.

3.3 TCP speed function

# <span id="page-33-0"></span>**4** Troubleshooting

## <span id="page-33-1"></span>4.1 Wirefeed error show

After reset the error , do wire inching and wire retract automatically from NX100. But if it continue , please do wire inching and wire retract manually or please restart the TPS after change the position of robot .

# <span id="page-33-2"></span>4.2 Welding is unstable

Please check that the length of inner liner length in the welding torch is appropriate.

The length of inner liner is decided by below.

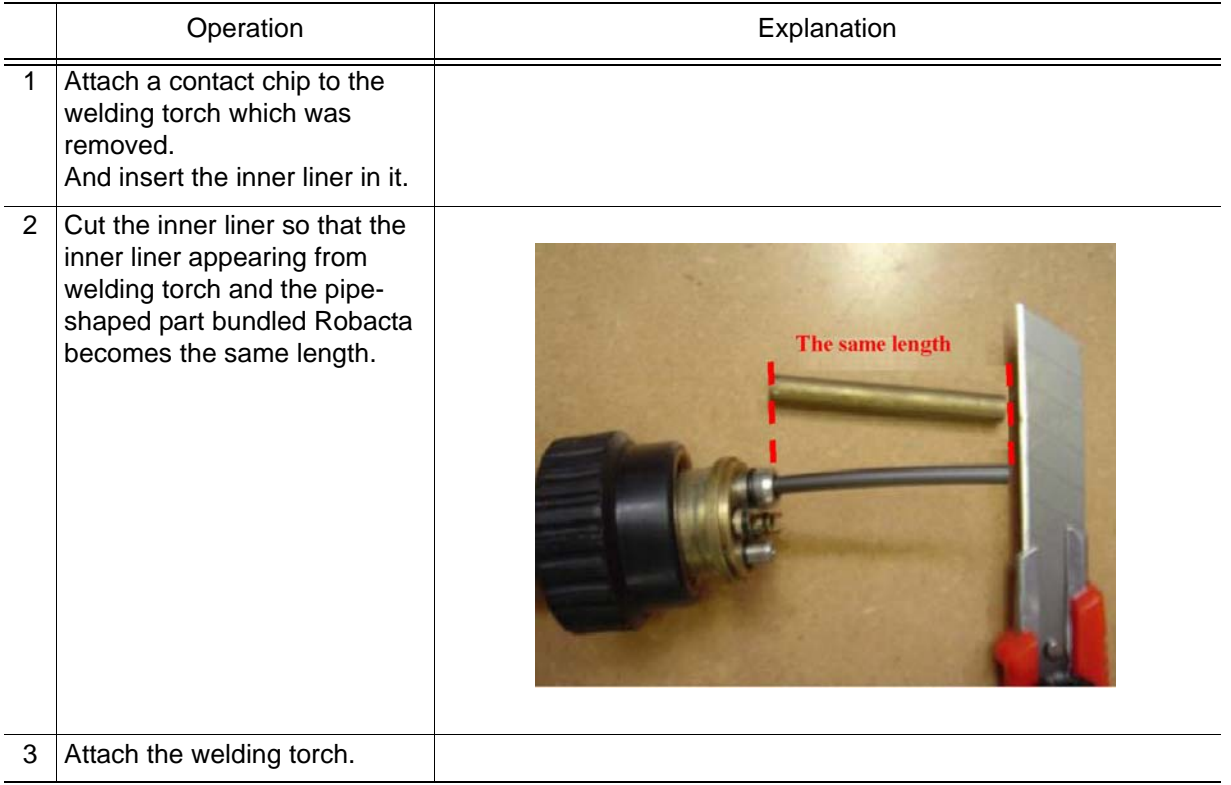

HW0485475

# <span id="page-34-0"></span>4.3 Note

- 1.TPS calibrate the servo torch automatically just after switch on. Don't feed the wire before 30 seconds.
- 2.If you restart the TPS , switch on after confirm TPS completely off.

#### 5.1 Alarm

# <span id="page-35-0"></span>**5** Error

# <span id="page-35-1"></span>5.1 Alarm

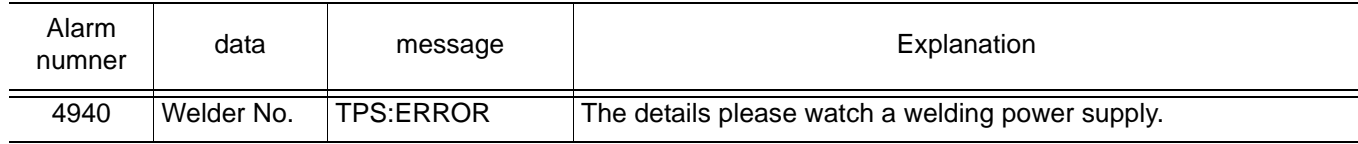

# <span id="page-35-2"></span>5.2 Error

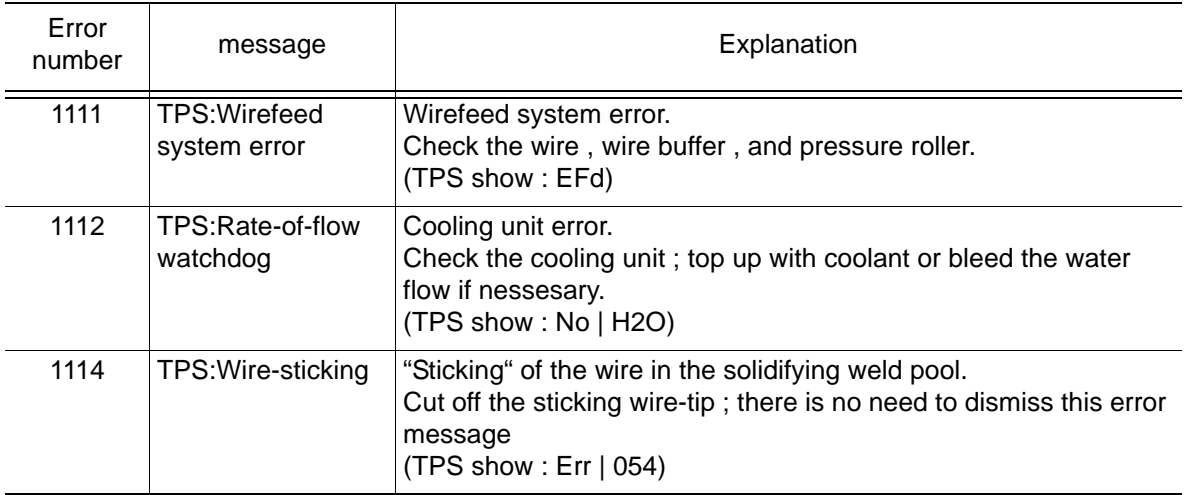

# <span id="page-35-3"></span>5.3 Message

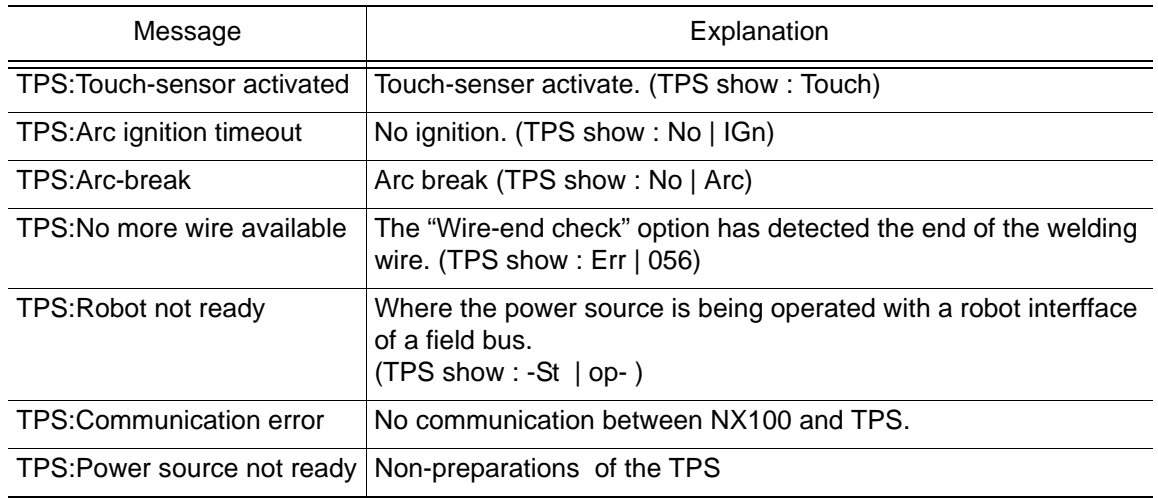

HW0485475

5.3 Message

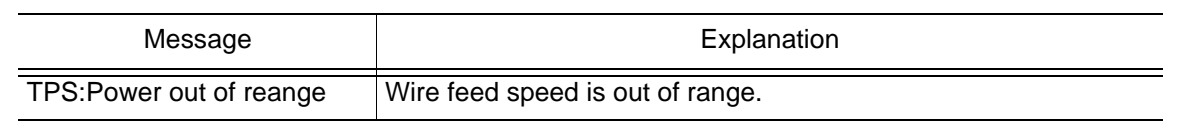

HW0485475

5.3 Message

# WELDCOM function **INSTRUCTIONS**

HEAD OFFICE 2-1 Kurosaki-Shiroishi, Yahatanishi-ku, Kitakyusyu-shi, 806-0004, Japan Phone +81-93-645-7745 Fax +81-93-645-7746 MOTOMAN INC. HEADQUARTERS 805 Liberty Lane, West Carrollton, OH 45449, U.S.A. Phone +1-937-847-6200 Fax +1-937-847-6277 MOTOMAN ROBOTICS EUROPE AB Franska Vagen 10, Box 4004, SE-390 04 Kalmar, Sweden Phone +46-480-417800 Fax +46-480-417999 MOTOMAN ROBOTEC GmbH Kammerfeld strasse 1, 85391 Allershausen, Germany Phone +49-8166-90-100 Fax +49-8166-90-103 YASKAWA ELECTRIC KOREA CORPORATION 1F, Samyang Bldg. 89-1, Shinchun-dong, Donk-Ku, Daegu, Korea Phone +82-53-382-7844 Fax +82-53-382-7845 YASKAWA ELECTRIC (SINGAPORE) PTE. LTD. 151 Lorong Chuan, #04-01, New Tech Park, Singapore 556741 Phone +65-6282-3003 Fax +65-6289-3003 YASKAWA ELECTRIC (MALAYSIA) SDN. BHD. Unit 47-1 and 2. Jalan PJU 5/9, Dataran Sunway, Kota Damansara, 47810, Petailng Jaya Selangor, Malaysia Phone +60-3614-08919 Fax +60-3614-08929 YASKAWA ELECTRIC (THAILAND) CO., LTD. 252/246, 4th Floor. Muang Thai-Phatra office Tower II Rechadapisek Road, Huaykwang Bangkok 10320, Thailand Phone +66-2-693-2200 Fax +66-2-693-4200 SHOUGANG MOTOMAN ROBOT CO., LTD. No.7,Yongchang-North Road, Beijing Economic and Technological and Development Area, Beijing 100076, China Phone +86-10-6788-0541 Fax +86-10-6788-0542 MOTOMAN MOTHERSON ROBOTICS LTD. 910, DLF Galleria, DLF City Phase IV, Gurgaon - 122002 Haryama, india Phone +91-124-414-8514 Fax +91-124-414-8016

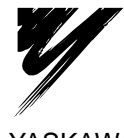

YASKAWA ELECTRIC CORPORATION

YASKAWA

Specifications are subject to change without notice for ongoing product modifications and improvements. <sup>C</sup> Printed in Japan June 2007 07-06

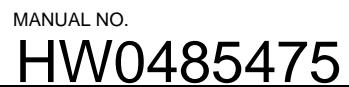